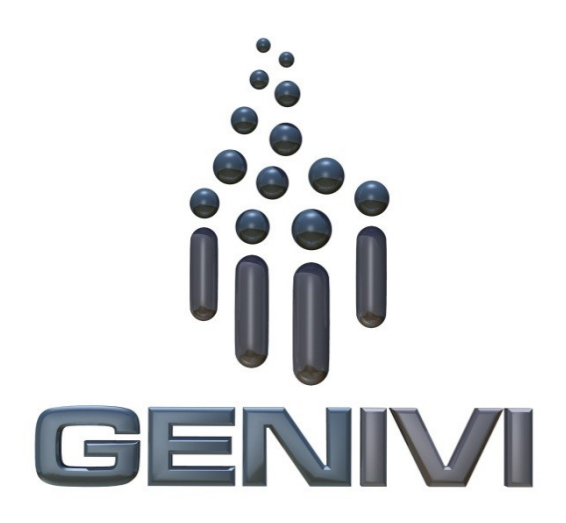

### **GENIVI Alliance**

## GENIVI Document CS00063

# NavigationCore

Component Specification

## Accepted Version 4.0

**25-01-2017**

**Sponsored by:** GENIVI Alliance

Y **NotAccepted** 

**Abstract:**

**Keywords:** Y

Y2013GENIVI Alliance.

2400 Camino Ramon, Suite 375, San Ramon, CA 94583, USA http://www.genivi.orgY

This work is licensed under a Creative Commons Attribution-ShareAlike 4.0 International License.

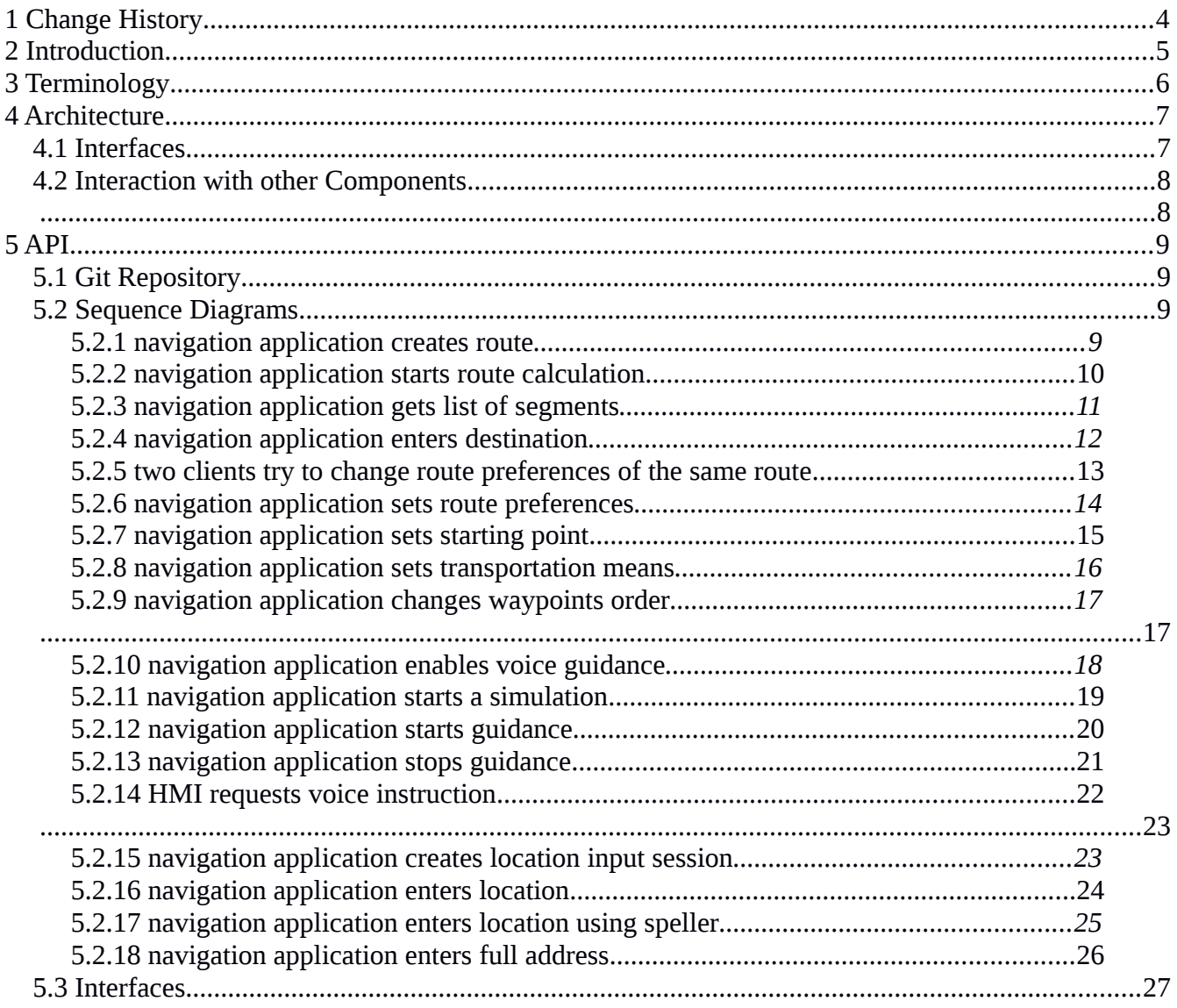

#### **Table of contents**

### <span id="page-3-0"></span>**1 Change History**

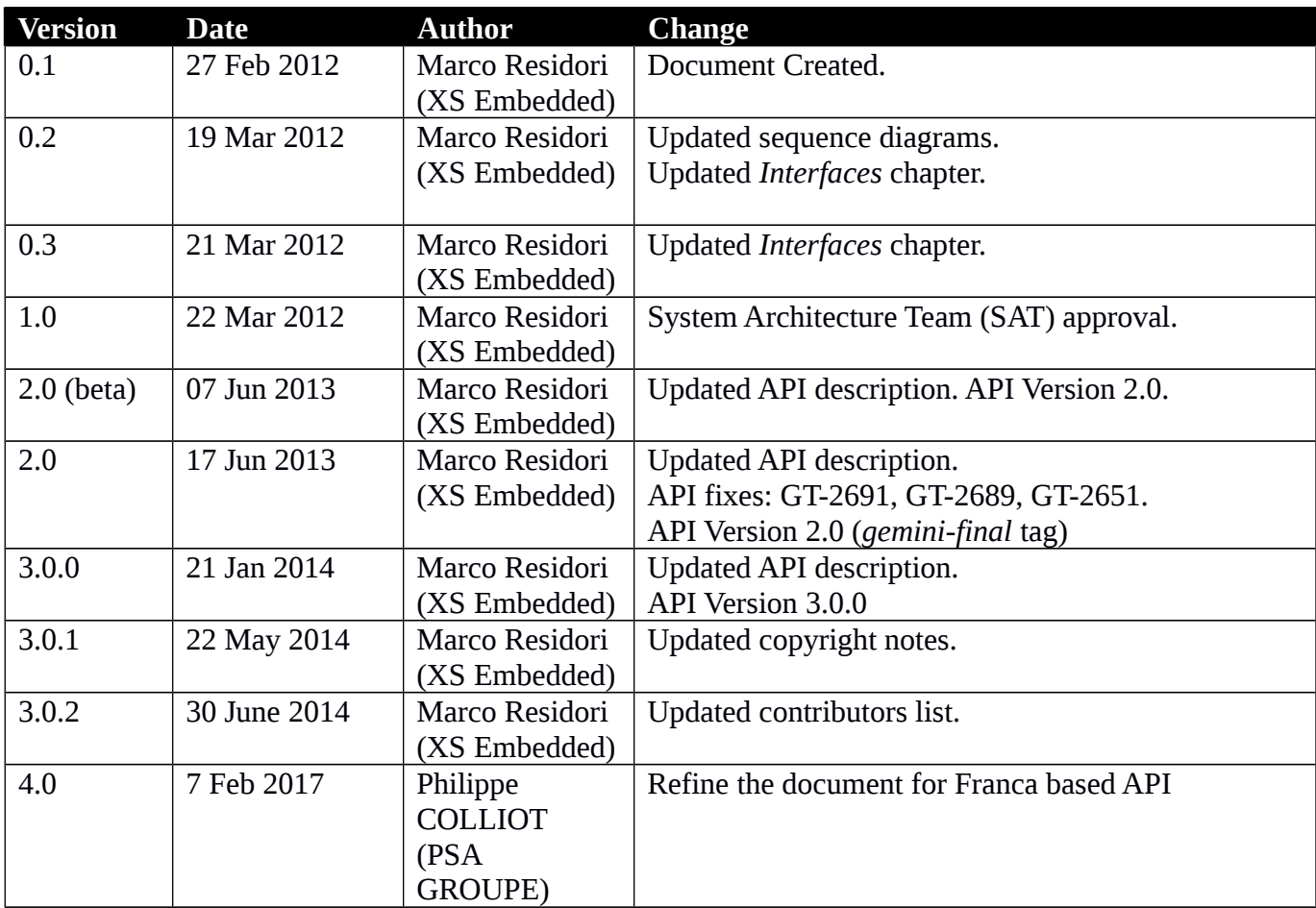

### <span id="page-4-0"></span>**2 Introduction**

This document describes the NavigationCore API.

## <span id="page-5-0"></span>**3 Terminology**

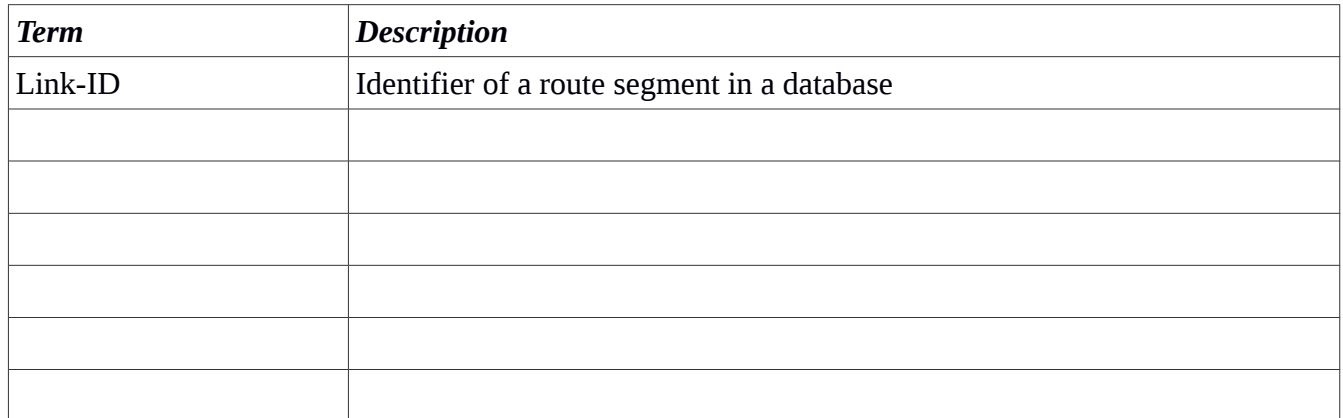

### <span id="page-6-1"></span>**4 Architecture**

#### <span id="page-6-0"></span>*4.1 Interfaces*

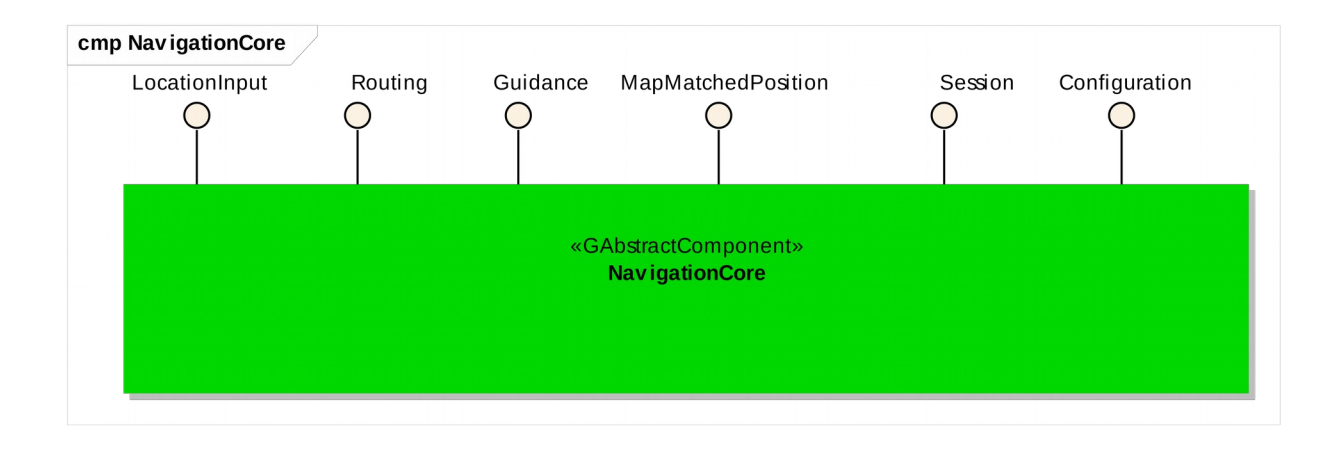

<span id="page-7-0"></span>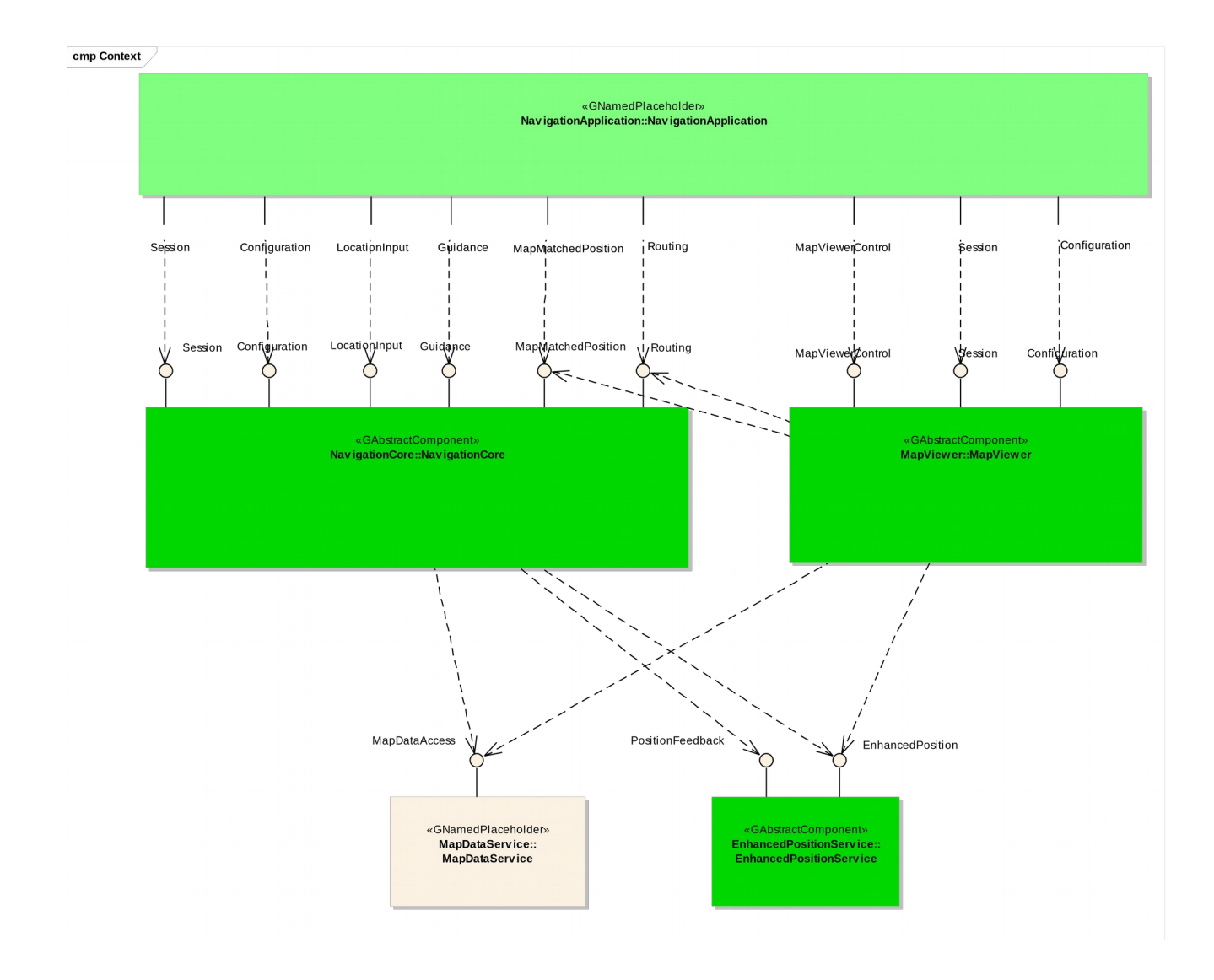

#### <span id="page-7-1"></span>*4.2 Interaction with other Components*

Y2013 YThis work is licensed under a Creative Commons Attribution-ShareAlike 4.0 International License.For GENIVI Members only.

### <span id="page-8-3"></span>**5 API**

#### <span id="page-8-2"></span>*5.1 Git Repository*

The NavigationCore interfaces can be found in the GENIVI Git repository at: <https://github.com/GENIVI/navigation/tree/master/api/franca/navigation/navigationcore>

#### <span id="page-8-1"></span>*5.2 Sequence Diagrams*

#### <span id="page-8-0"></span>**5.2.1 navigation application creates route**

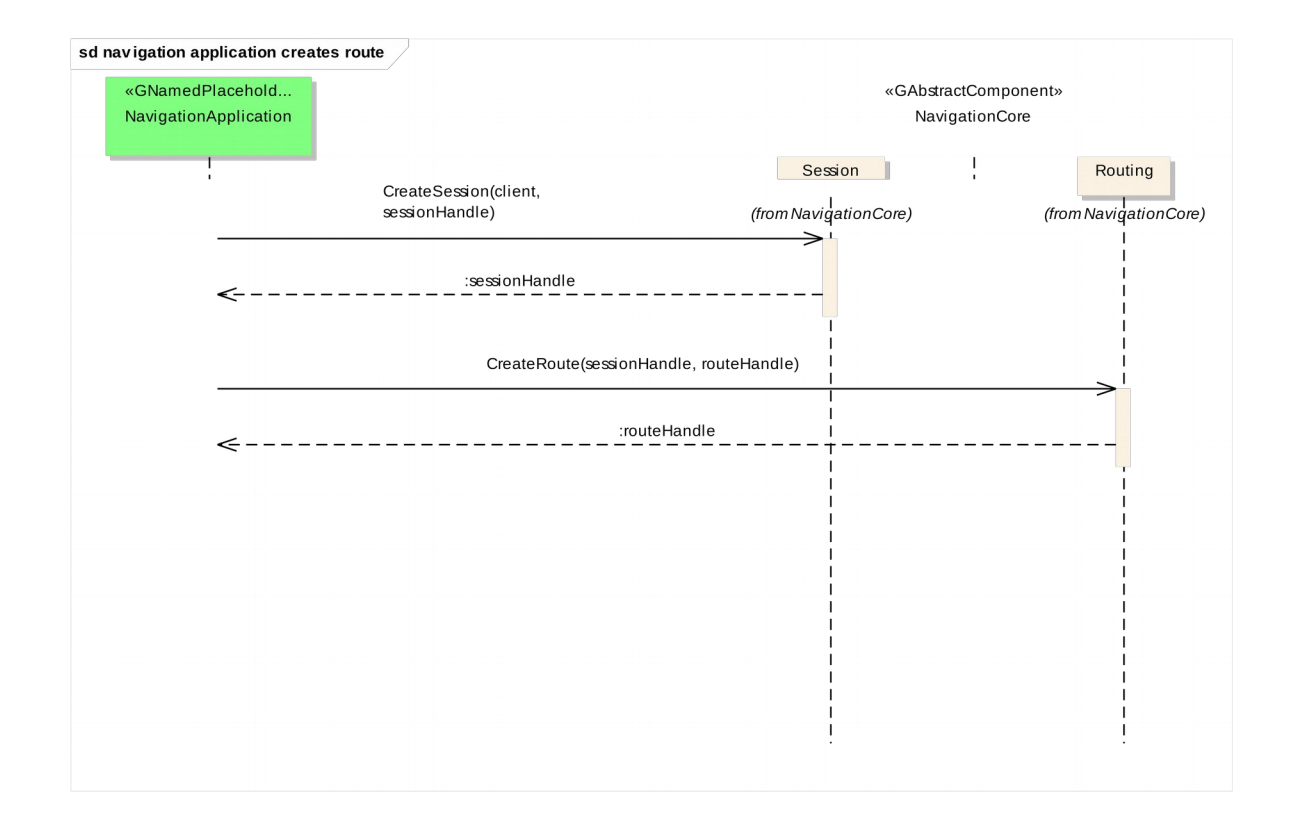

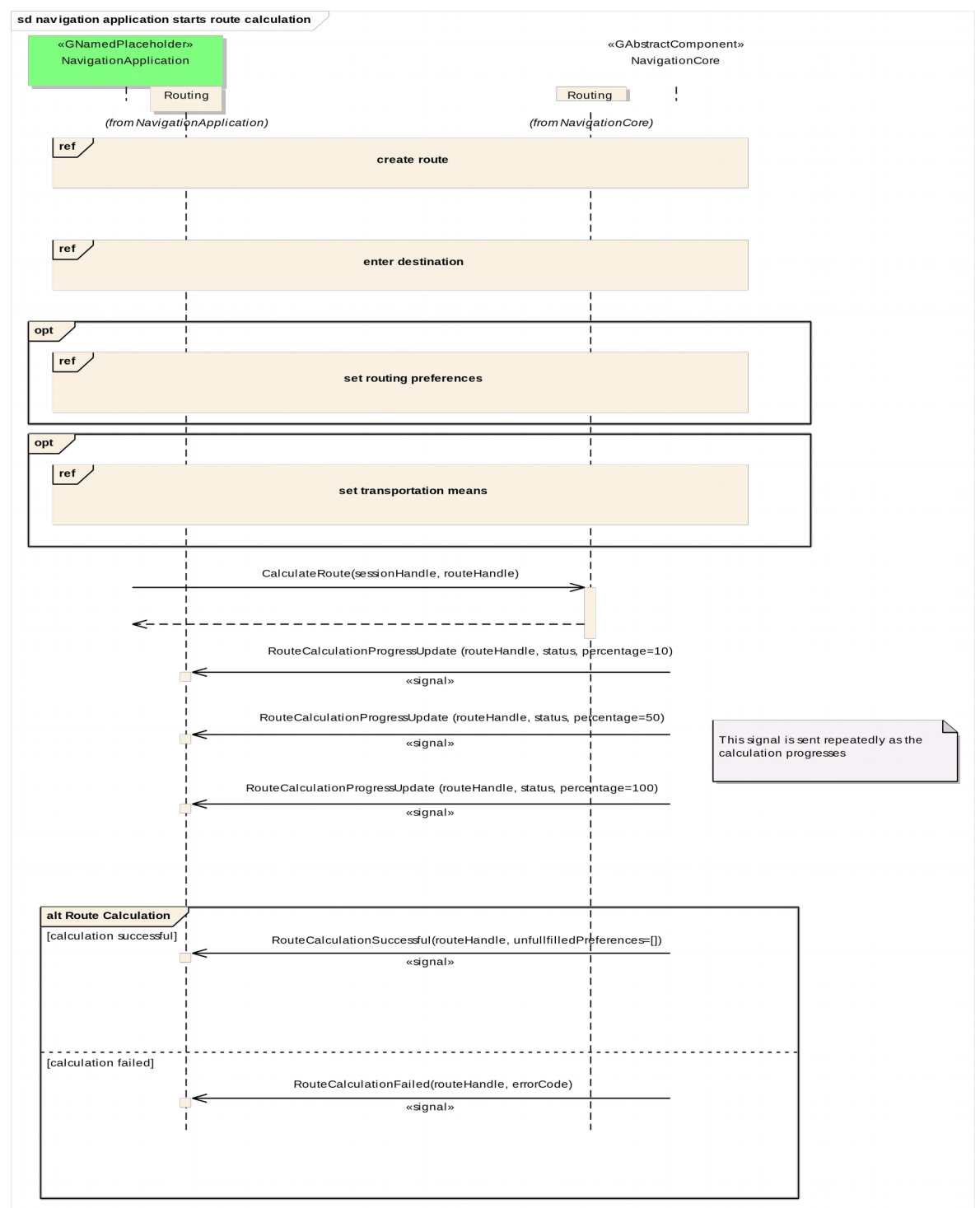

#### <span id="page-9-0"></span>**5.2.2 navigation application starts route calculation**

Y2013 YThis work is licensed under a Creative Commons Attribution-ShareAlike 4.0 International License.For GENIVI Members only.

#### <span id="page-10-0"></span>**5.2.3 navigation application gets list of segments**

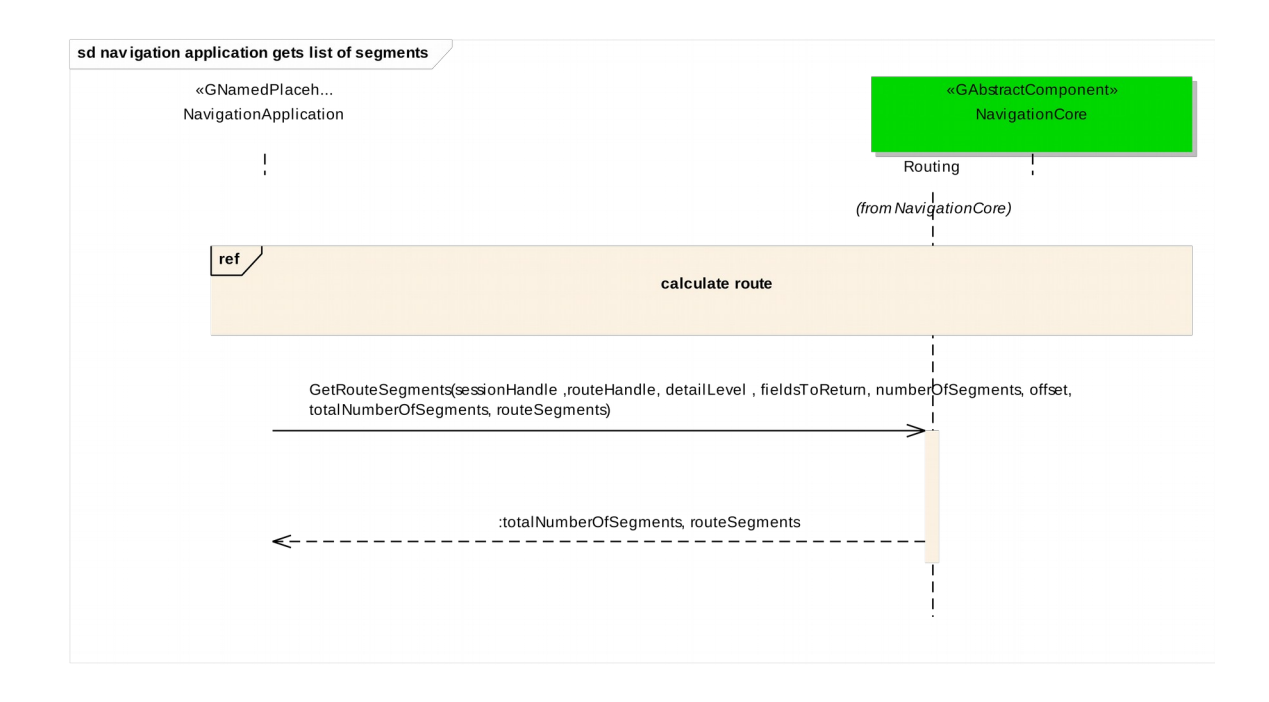

#### <span id="page-11-0"></span>**5.2.4 navigation application enters destination**

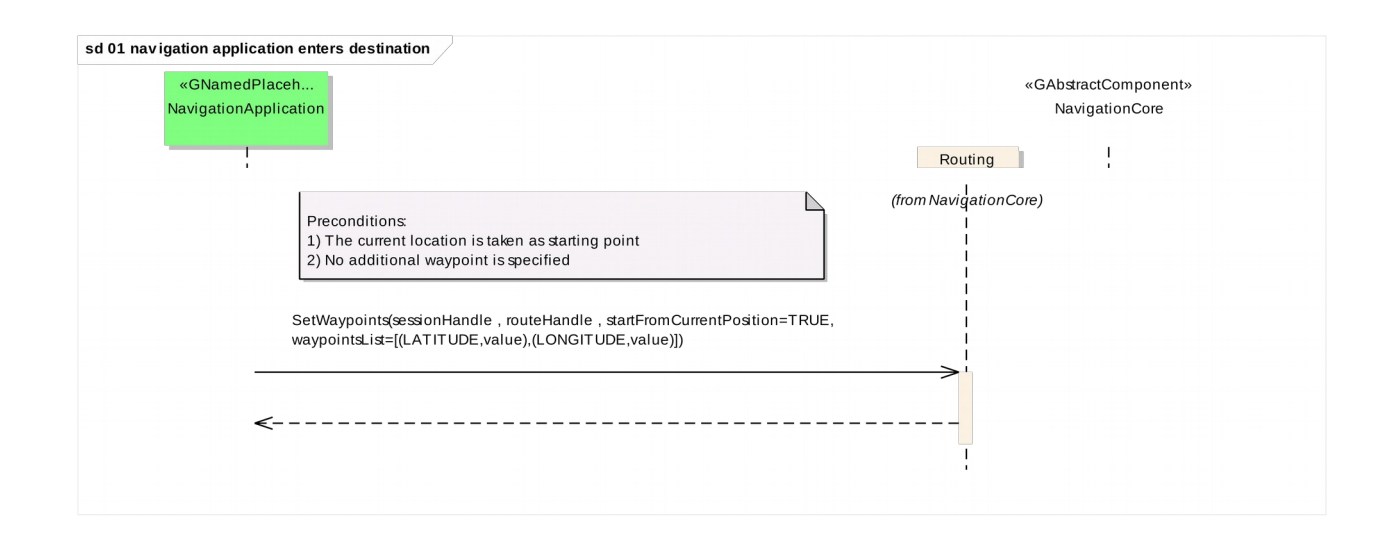

#### <span id="page-12-0"></span>**5.2.5 two clients try to change route preferences of the same route**

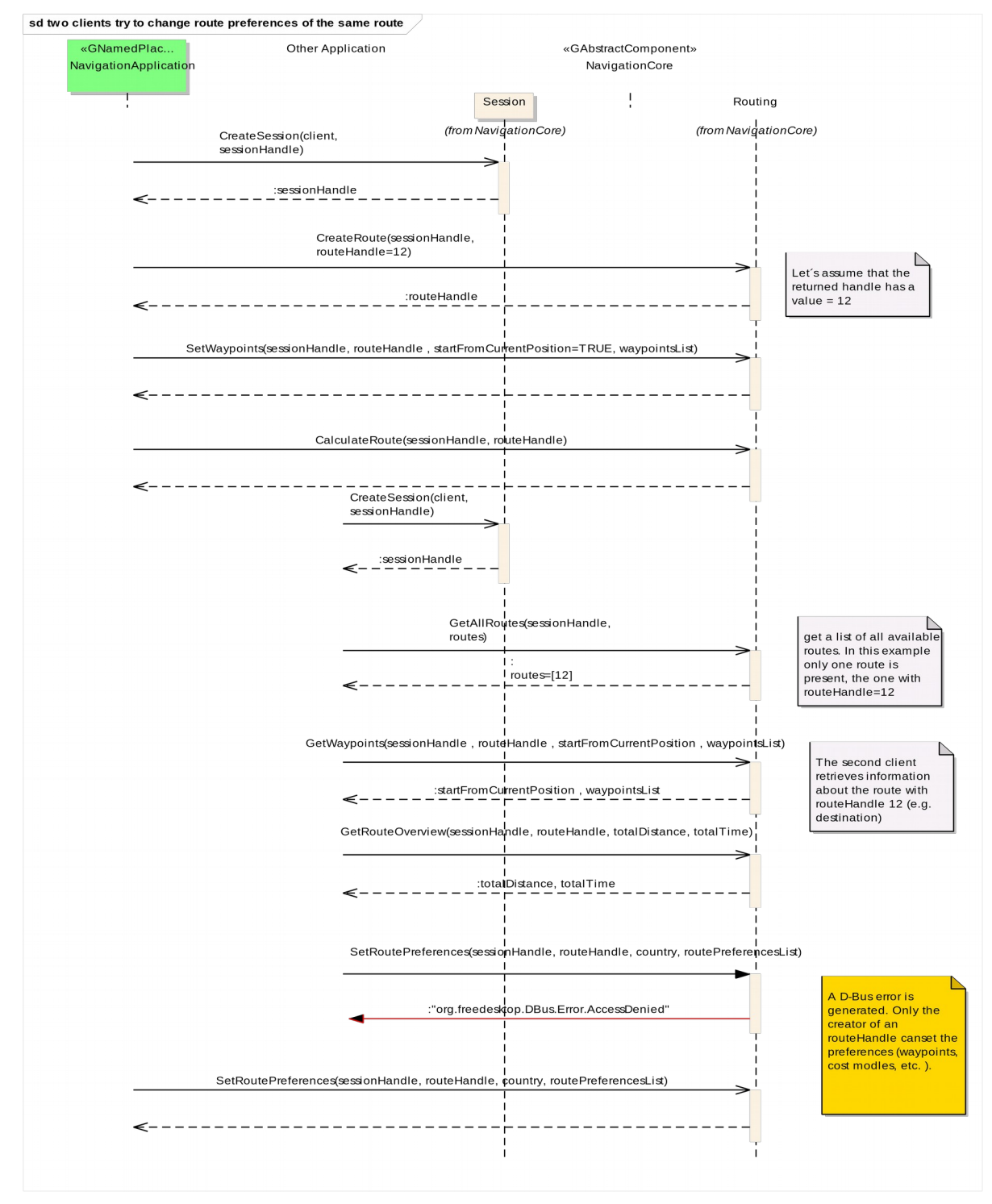

Y2013 YThis work is licensed under a Creative Commons Attribution-ShareAlike 4.0 International License.For GENIVI Members only.

#### <span id="page-13-0"></span>**5.2.6 navigation application sets route preferences**

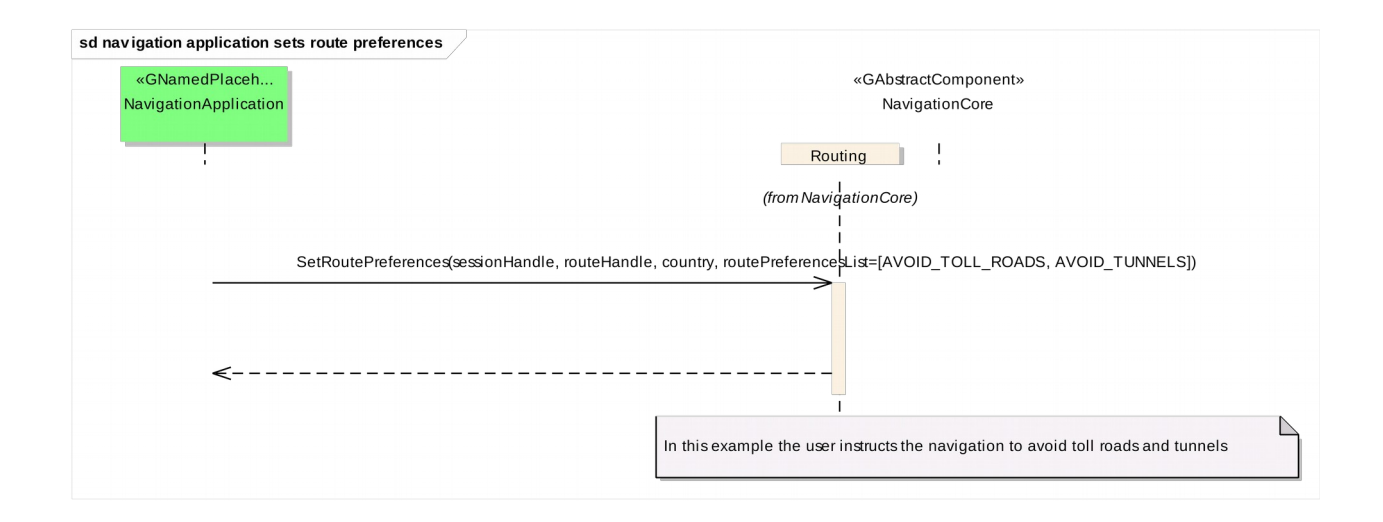

#### <span id="page-14-0"></span>**5.2.7 navigation application sets starting point**

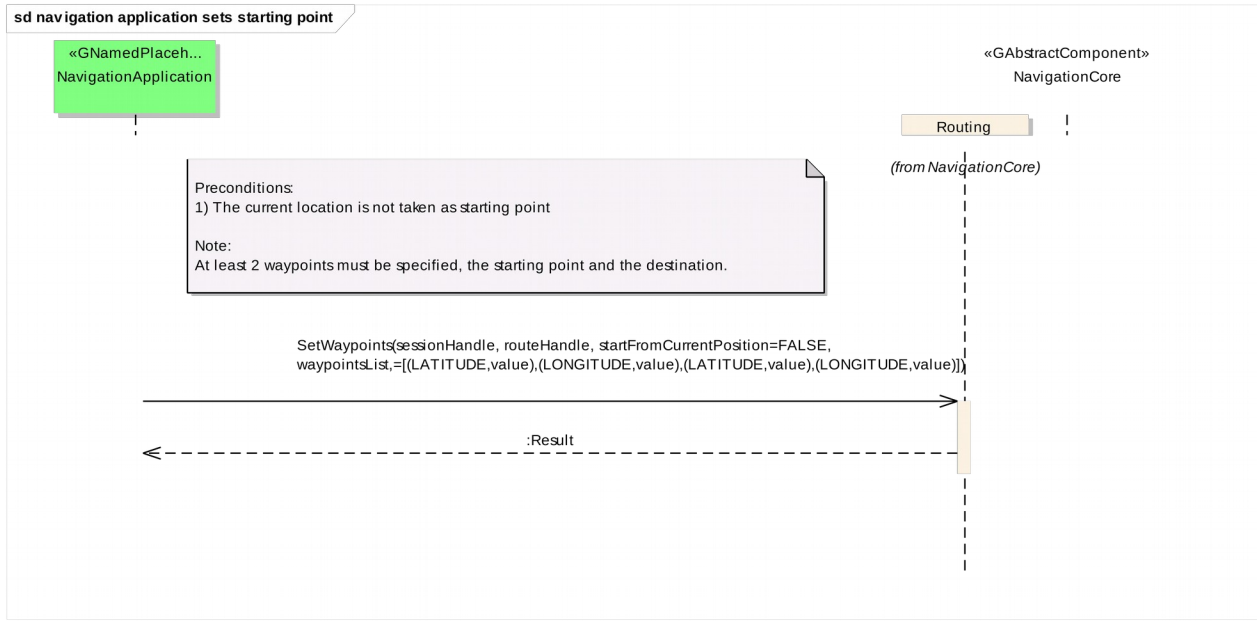

#### <span id="page-15-0"></span>**5.2.8 navigation application sets transportation means**

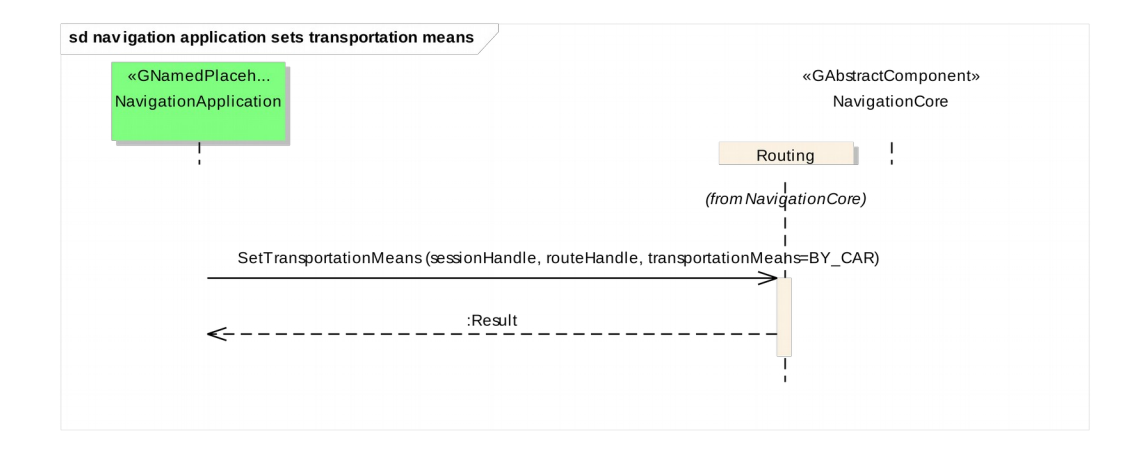

### <span id="page-16-1"></span>**5.2.9 navigation application changes waypoints order**

<span id="page-16-0"></span>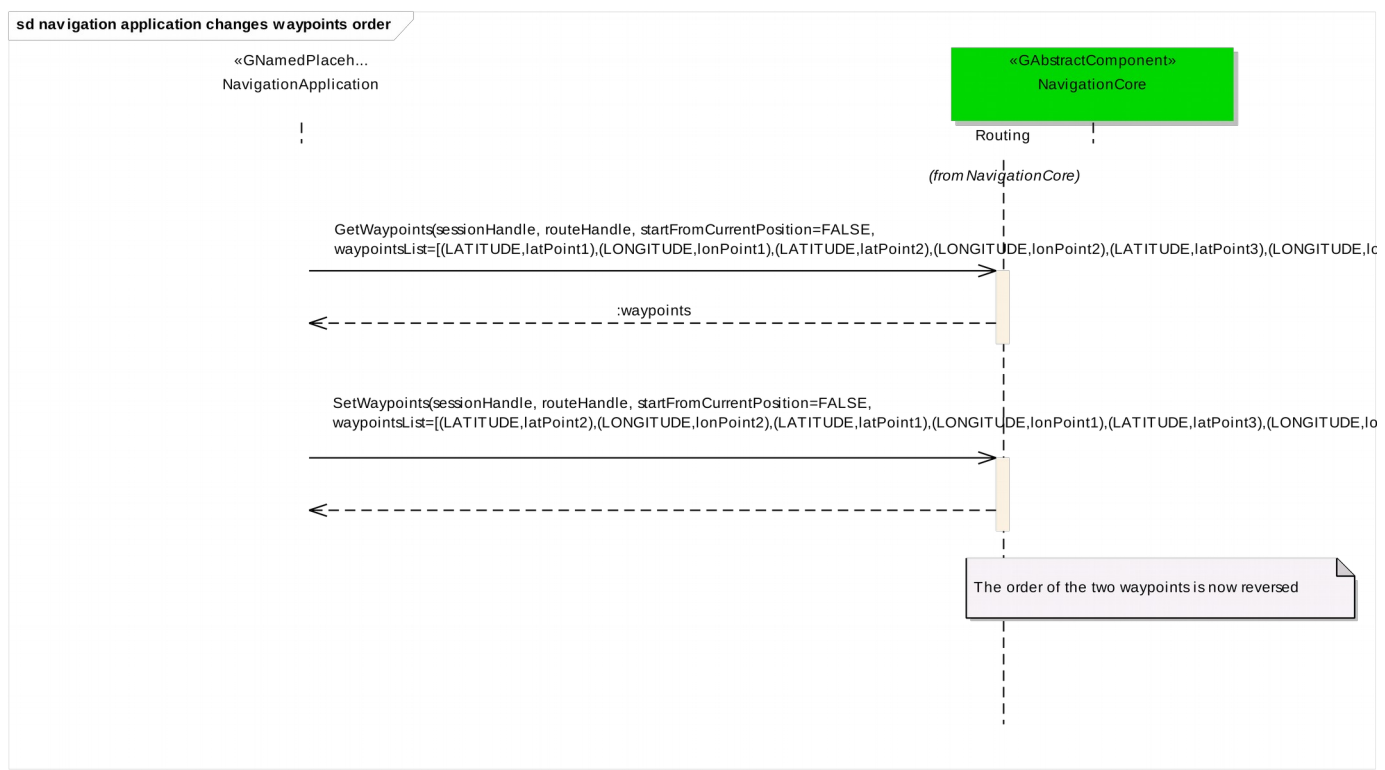

#### **5.2.10 navigation application enables voice guidance**

<span id="page-17-0"></span>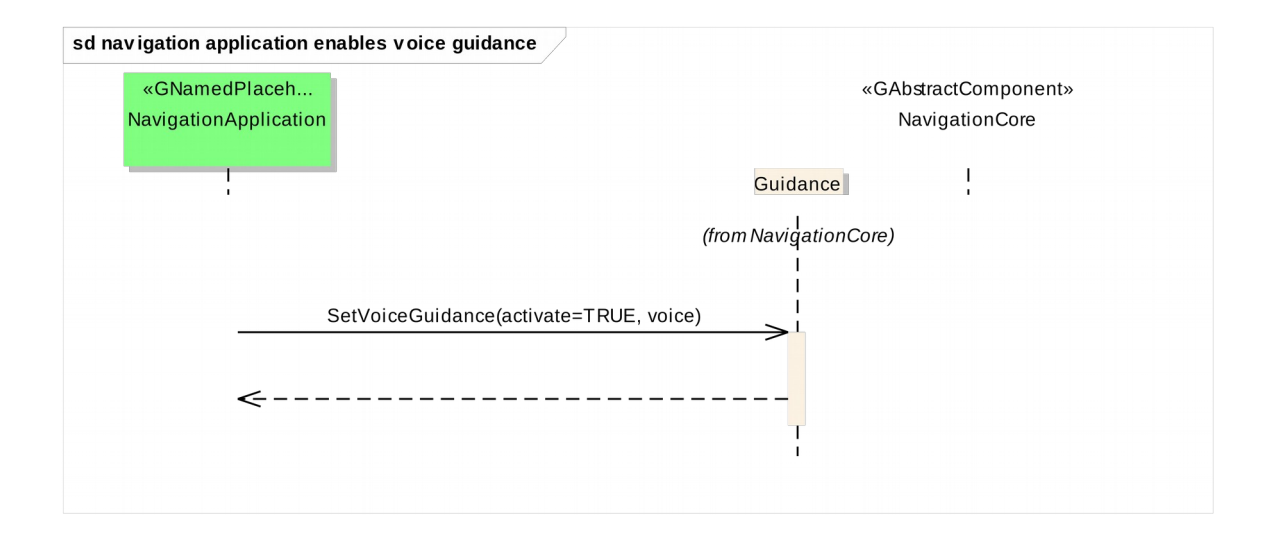

### <span id="page-18-0"></span>**5.2.11 navigation application starts a simulation**

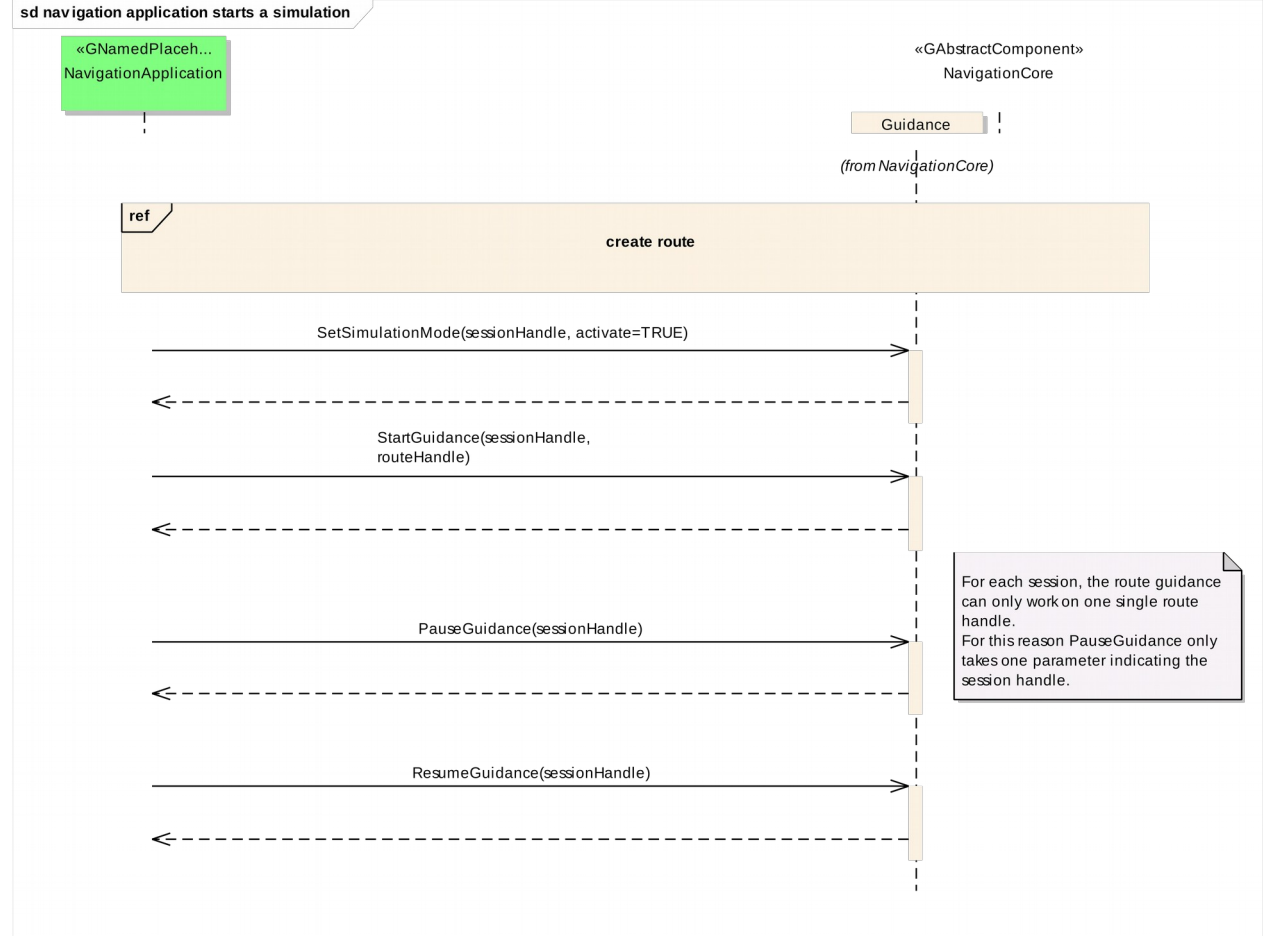

#### <span id="page-19-0"></span>**5.2.12 navigation application starts guidance**

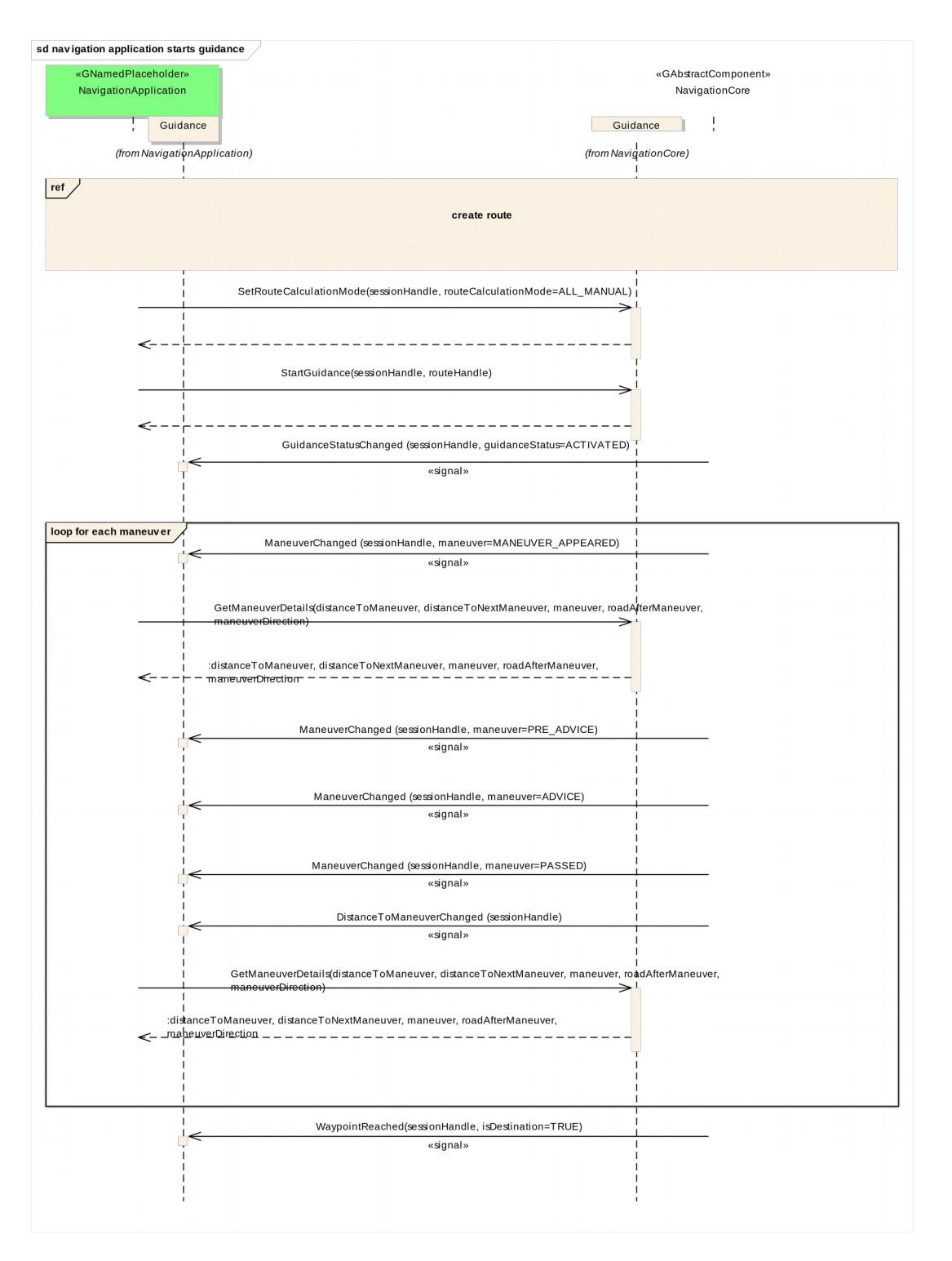

Y2013 YThis work is licensed under a Creative Commons Attribution-ShareAlike 4.0 International License.For GENIVI Members only.

#### <span id="page-20-0"></span>**5.2.13 navigation application stops guidance**

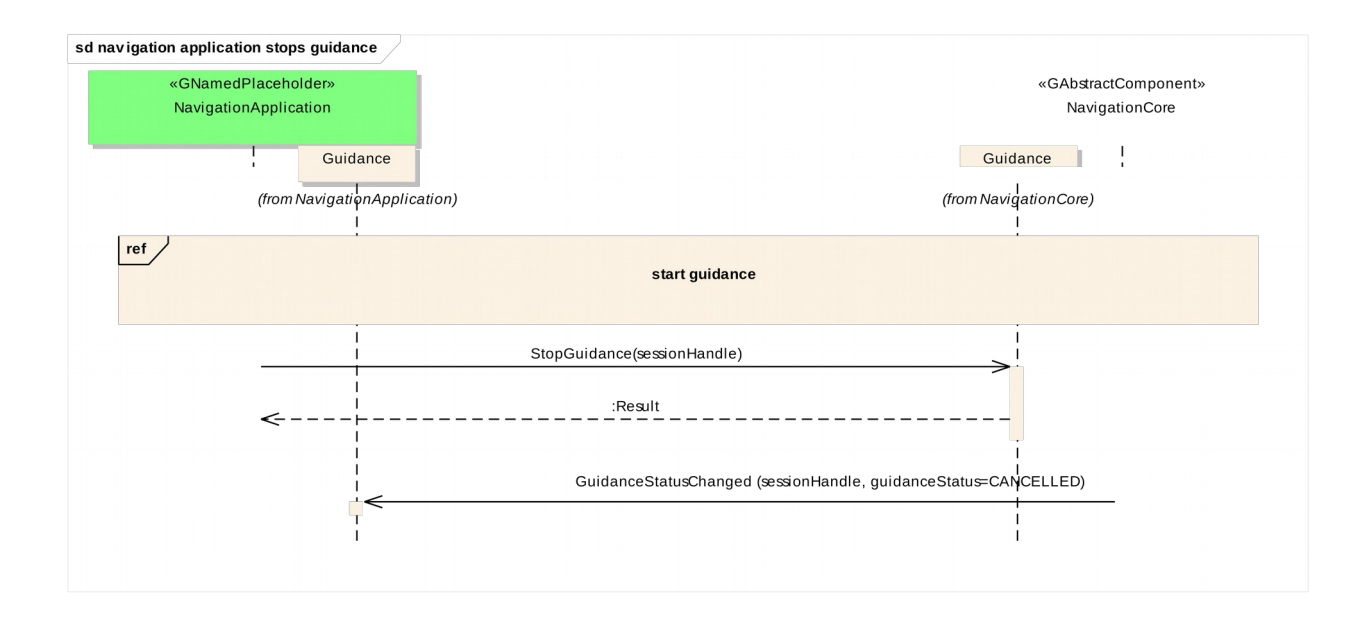

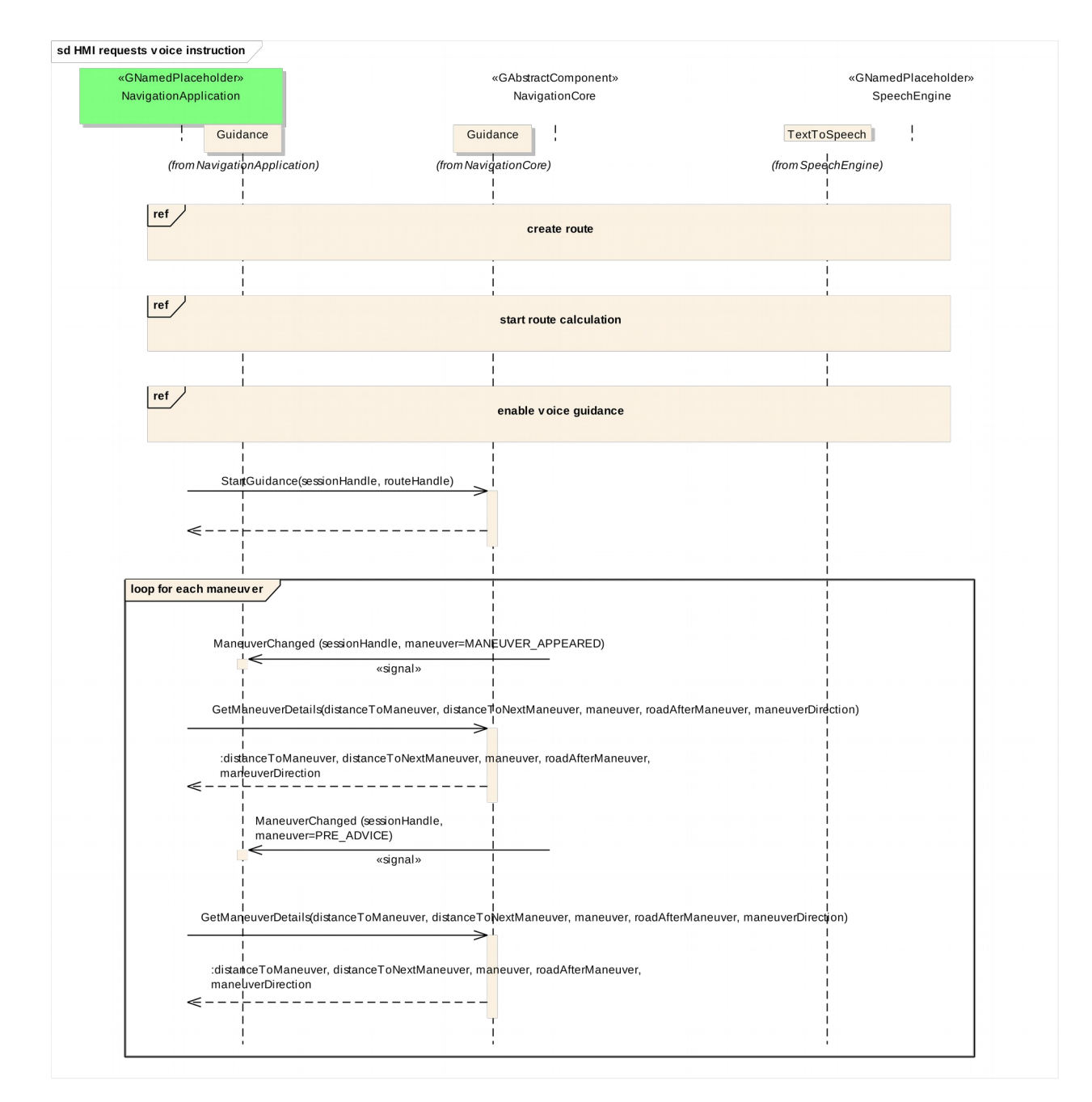

#### <span id="page-21-0"></span>**5.2.14 HMI requests voice instruction**

Y2013 YThis work is licensed under a Creative Commons Attribution-ShareAlike 4.0 International License.For GENIVI Members only.

#### <span id="page-22-1"></span><span id="page-22-0"></span>**5.2.15 navigation application creates location input session**

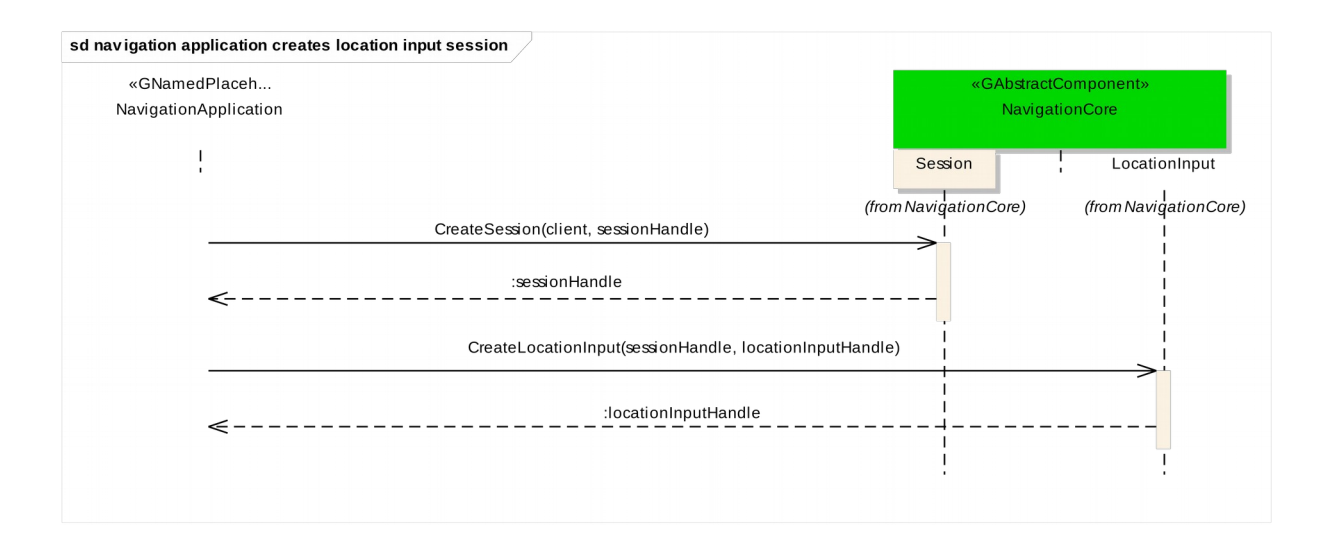

#### **5.2.16 navigation application enters location**

<span id="page-23-0"></span>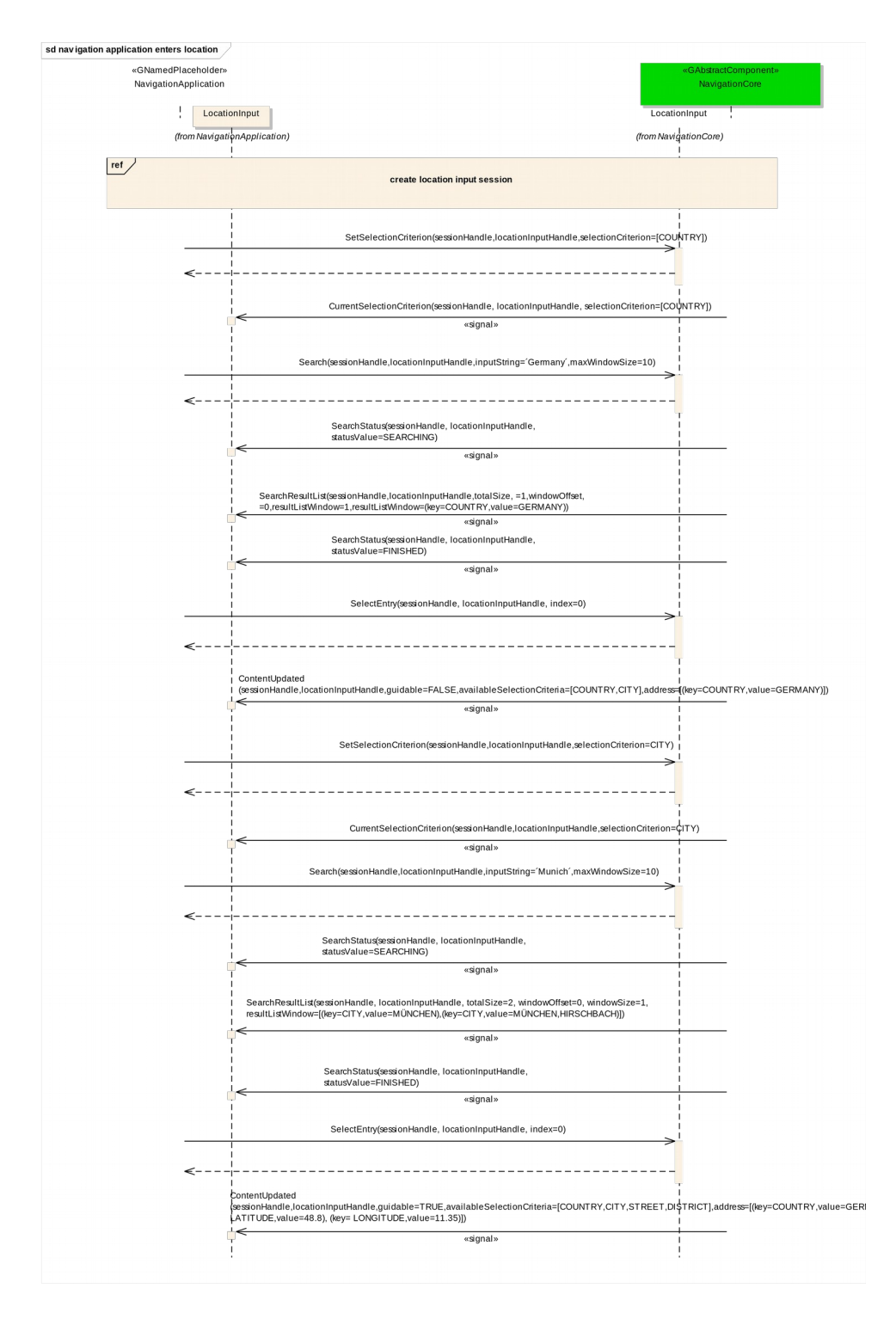

Y2013 YThis work is licensed under a Creative Commons Attribution-ShareAlike 4.0 International License.For GENIVI Members only.

#### <span id="page-24-0"></span>**5.2.17 navigation application enters location using speller**

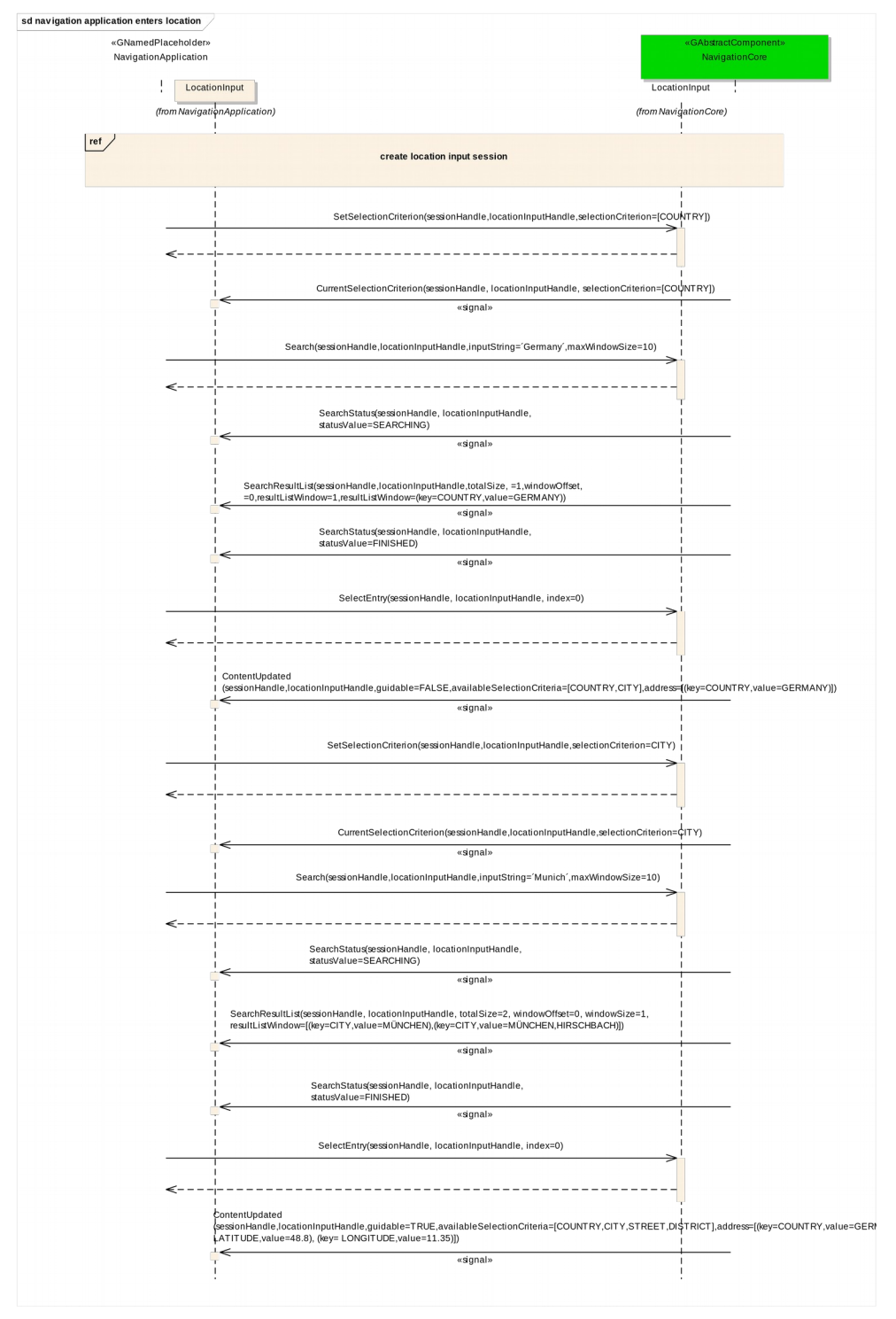

Y2013 YThis work is licensed under a Creative Commons Attribution-ShareAlike 4.0 International License.For GENIVI Members only.

### **5.2.18 navigation application enters full address**

<span id="page-25-0"></span>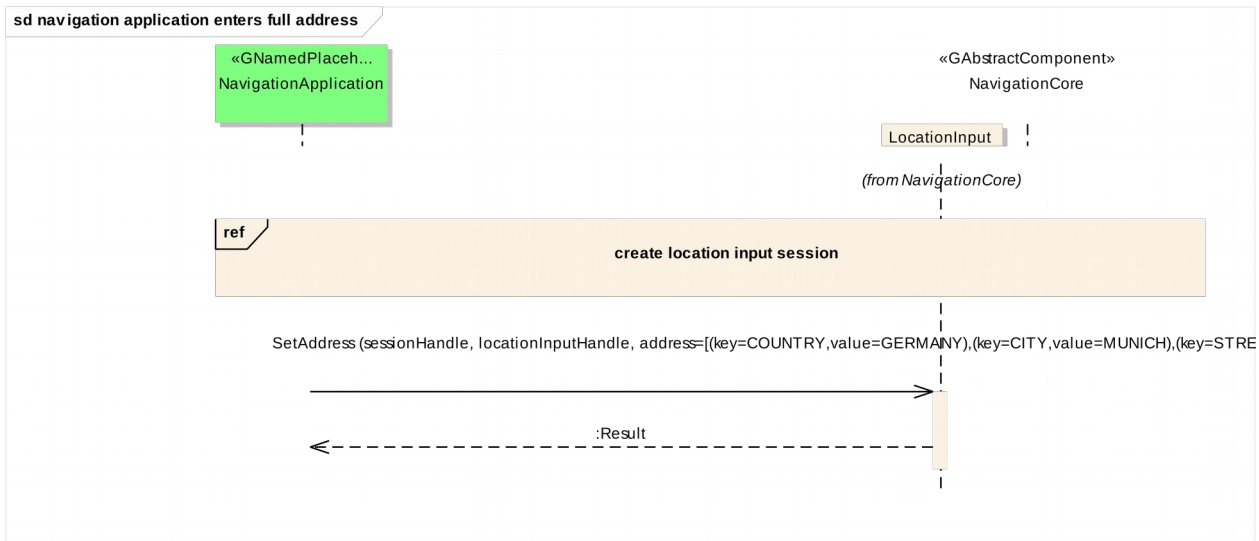

#### <span id="page-26-0"></span>*5.3 Interfaces*